### **Real-time performance diagnose in Oracle**

In Oracle 10g en 11g is het mogelijk om de database performance real-time te volgen, als u de licentie voor Diagnostics Pack heeft aangeschaft (en de Enterprise Edition database gebruikt).

#### **Het Performance tabblad**

In Enterprise Manager opent u een database als target en gaat dan naar de Performance tab. Wat u vervolgens ziet, geeft een algemene indruk van de load op het systeem, de database en I/O.

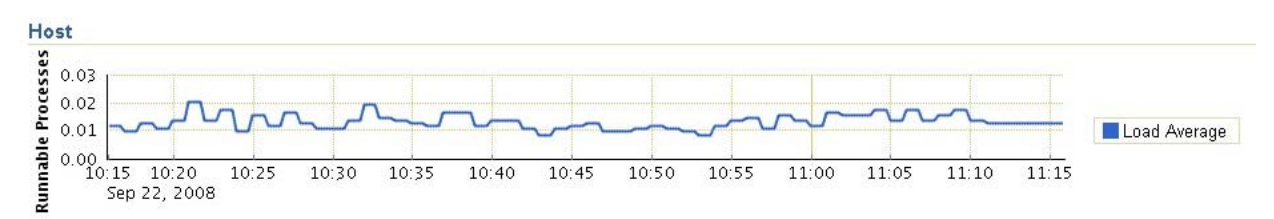

## **Figuur 1 De load op het systeem**

**Average Active Sessions** 

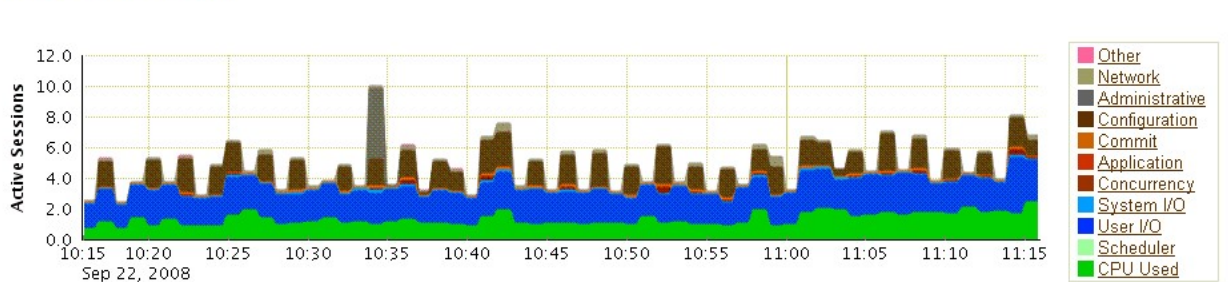

### Sep 22, 2008

**Figuur 2 De verdeling van responstijd in de database** 

Extra details van de performance in de database kunt u zien met het Top Activity scherm dat u van hieruit kunt tonen.

### **Het Top Activity scherm**

Deze grafiek wordt standaard elke 15 seconden ververst. Het laat in een oogopslag zien waar de responstijd van gebruikers in de database naartoe gaat. Oracle heeft dit onderverdeeld en toont het door middel van kleuren. Zo is CPU-gebruik groen, I/O is blauw, overmatig committen is oranje en problemen door de configuratie zijn bruin.

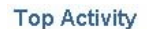

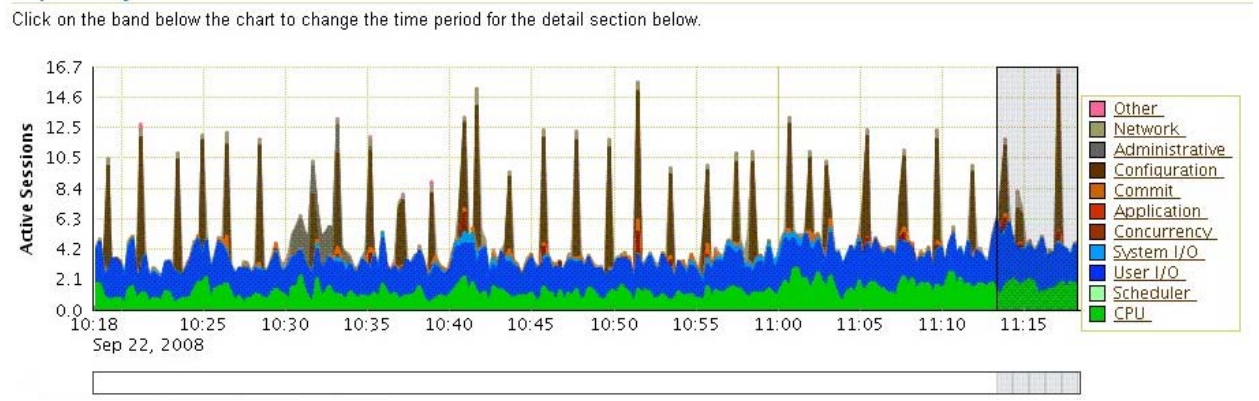

**Figuur 3 Detail van de verdeling van de responstijd** 

In bovenstaande grafiek zien we bijvoorbeeld dat I/O de overhand heeft ten opzichte van het CPU gebruik. Dat is in normale gevallen niet echt wenselijk. Wat we ook zien, zijn pieken die bijna elke minuut voorkomen. De kleur is bruin, wat staat voor configuratie. Wanneer u moeite heeft de rode en bruine kleuren uit elkaar te houden, dan klikt u gewoon even in de legenda op een van de items. Ziet u dezelfde pieken (in andere kleuren overigens) bijvoorbeeld onder Configuration, dan is dat waar u verder moet zoeken.

Er zijn nog twee invalshoeken om het probleem te onderzoeken. In het Top Activity scherm kunt u namelijk ook op SQL statement of sessie zoeken. Dit deel van het scherm ziet er zo uit:

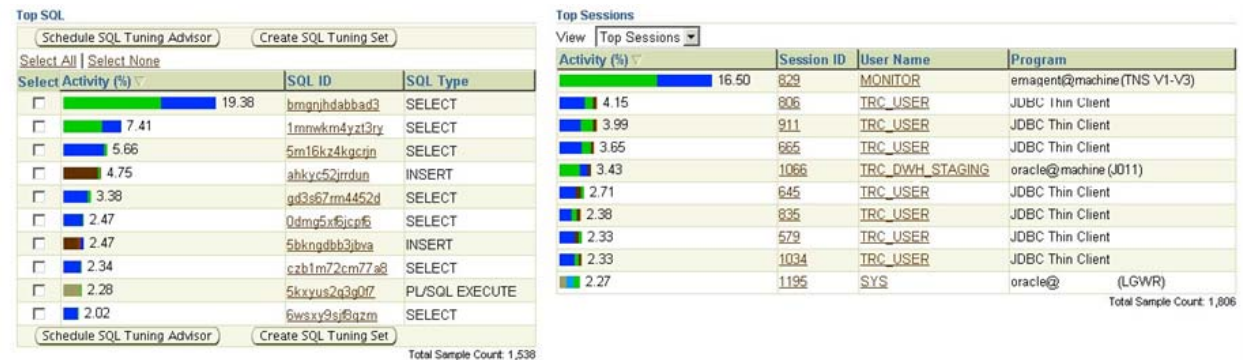

## **Figuur 4 De top SQL en sessies**

Hier zien we de verdeling van responstijd per SQL en sessie. Wanneer u een zware SQL wilt onderzoeken, dan klikt u op het SQL ID. Wanneer u een sessie wilt onderzoeken, dan klikt u op het Session ID.

#### **Wait events**

Hoe u ook te werk gaat, u zult op een gegeven moment responstijdgegevens krijgen per zogenaamde "wait events". Wait events geven aan waar de database mee bezig was, toen er gewacht werd. Oracle10g R1 bijvoorbeeld kent 806 verschillende wait events. Die hoeft u niet allemaal te kennen, maar het is handig van de belangrijkste te weten wat ze inhouden. Vandaar het overzicht aan het einde van dit artikel.

Met kennis van wait events kunt u de diagnose stellen van dit probleem. Een voorbeeld: het ophalen van een sequencenummer vertoonde dit responstijdprofiel:

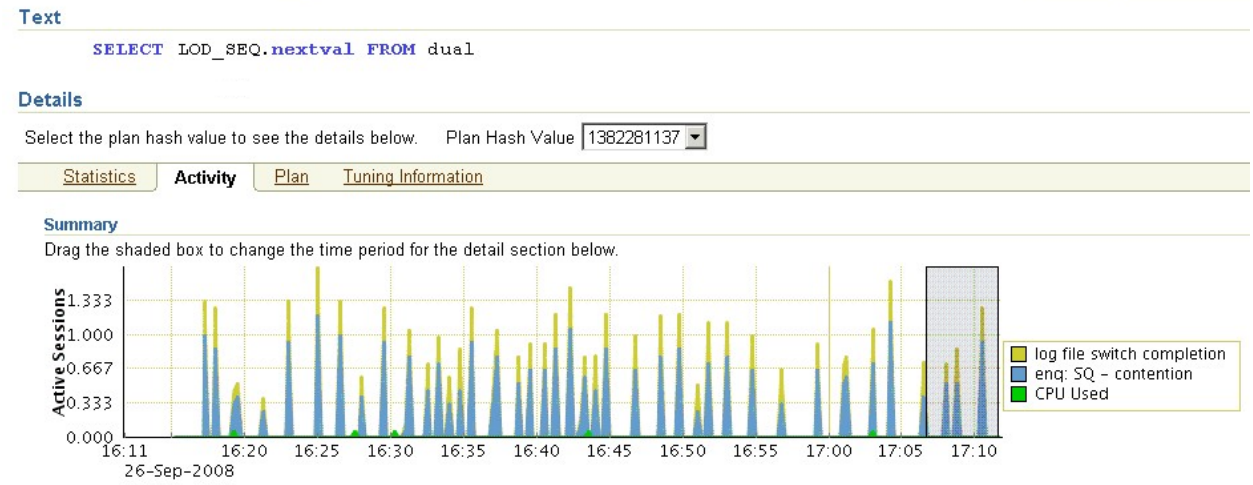

# **Figuur 5 Responstijdprofiel per query**

We zien twee wait events: log file switch completion en eng:  $SQL$  – contention, dit alles gecombineerd met CPU gebruik. De enq (enqueue, ofwel locking) is de grootste factor. Die onderzoeken we dus het eerst. In het overzicht aan het eind van het artikel zien we dat dit wait event met sequences te maken

heeft. Gelukkig kunnen we aan het SQL statement zien welke sequence het probleem geeft. Door zijn cache in te stellen of te vergroten, kunnen we 'enq: SQ - contention' waits reduceren of vermijden. De tweede wait event in dit voorbeeld, log file switch completion, was ook de belangrijkste oorzaak van de pieken in figuur 3, die in het zelfde systeem voorkwamen. Merk op in figuur 3 hoe deze pieken bijna elke 2-4 minuten voorkomen. Oracle wacht op log file switch completion als er een redo log switch plaats vindt. Als dat op een OLTP productiesysteem elke 2-4 minuten voorkomt, dan is dat vrij fors. Door de redo logfiles te vergroten, kunnen we deze wait event reduceren.

# **Overzicht wait events**

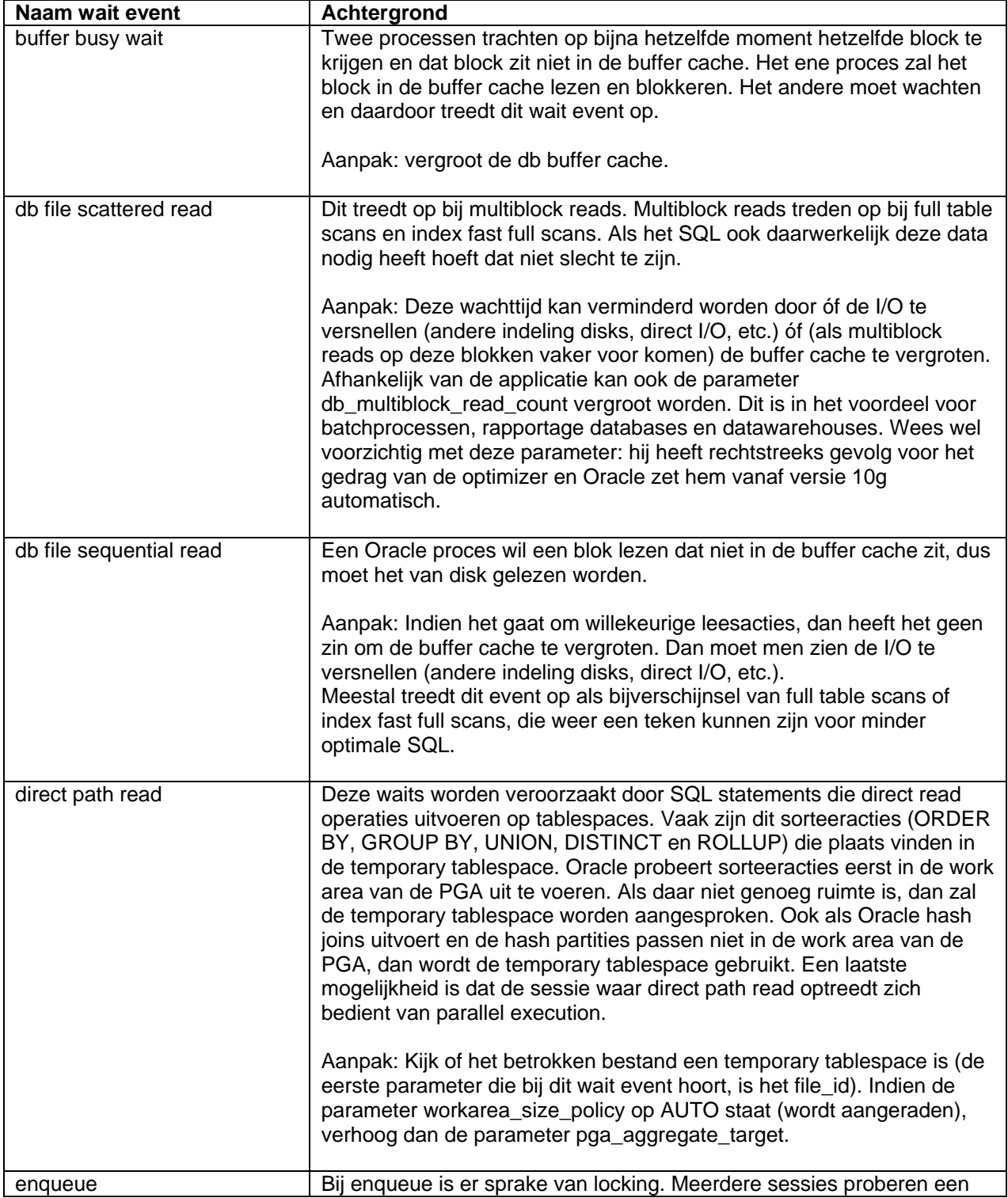

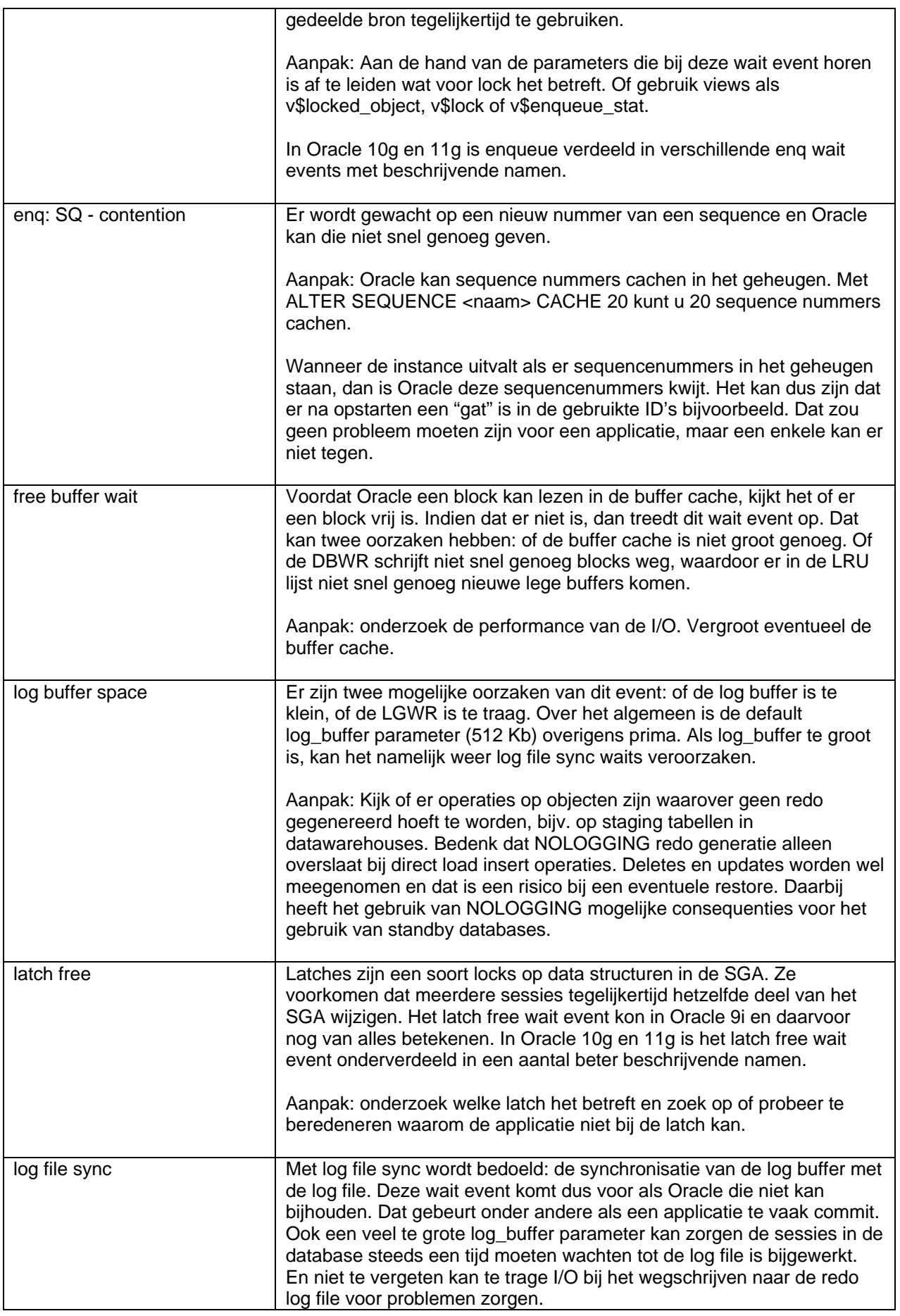

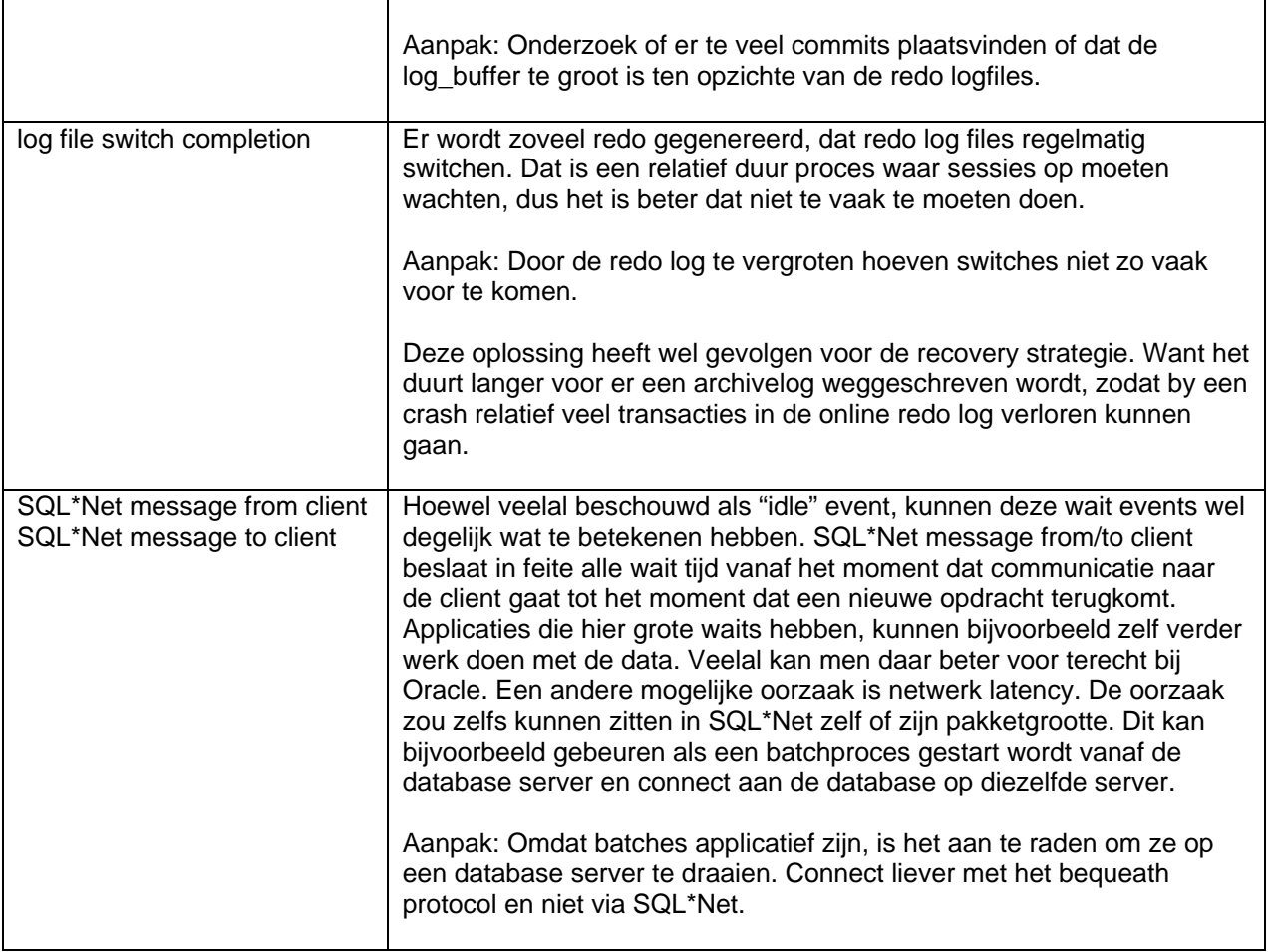